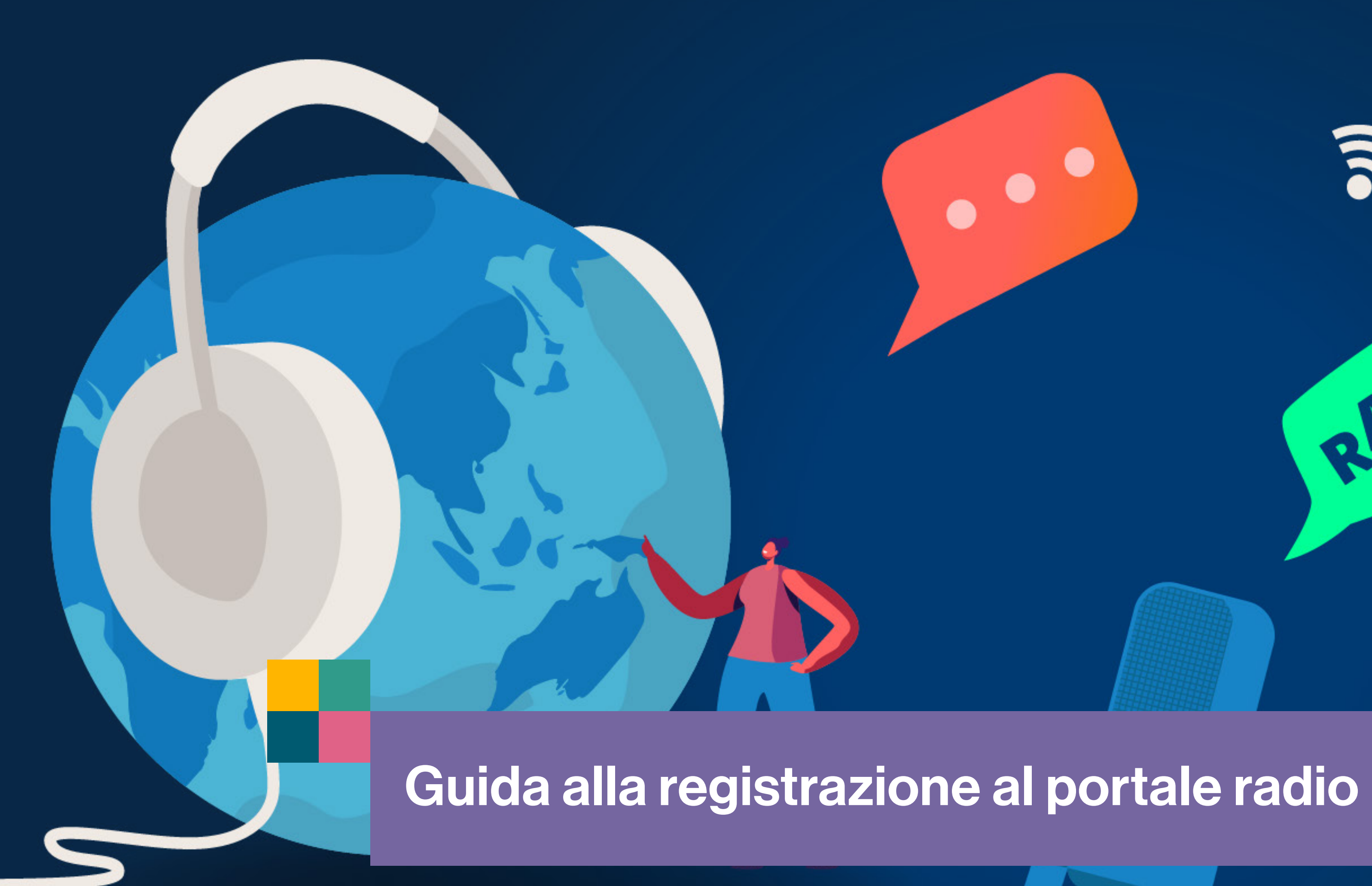

# Rei Pubblicità

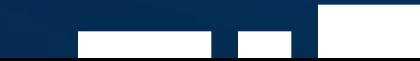

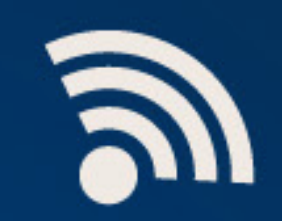

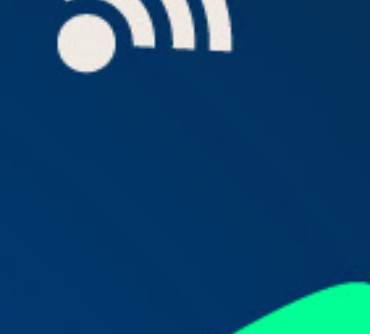

RADIO

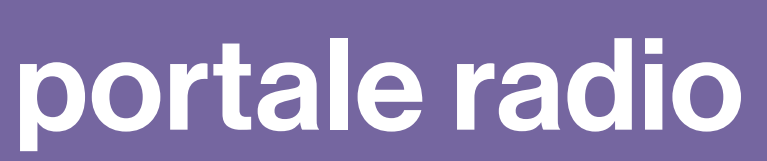

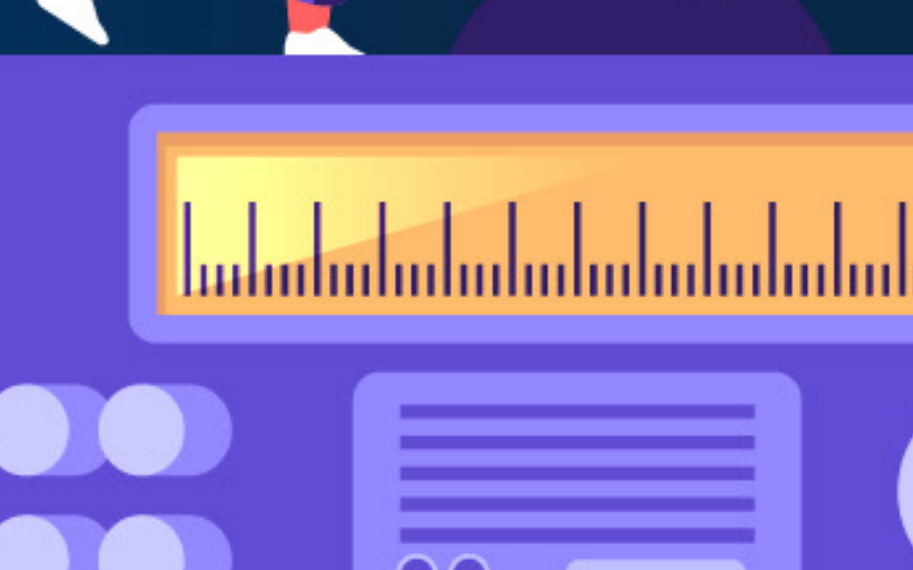

 $\overline{\phantom{a}}$ 

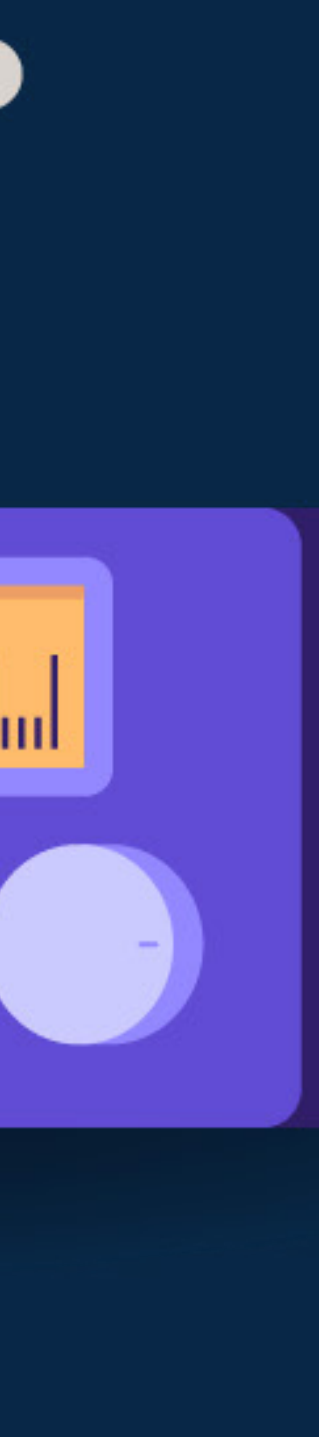

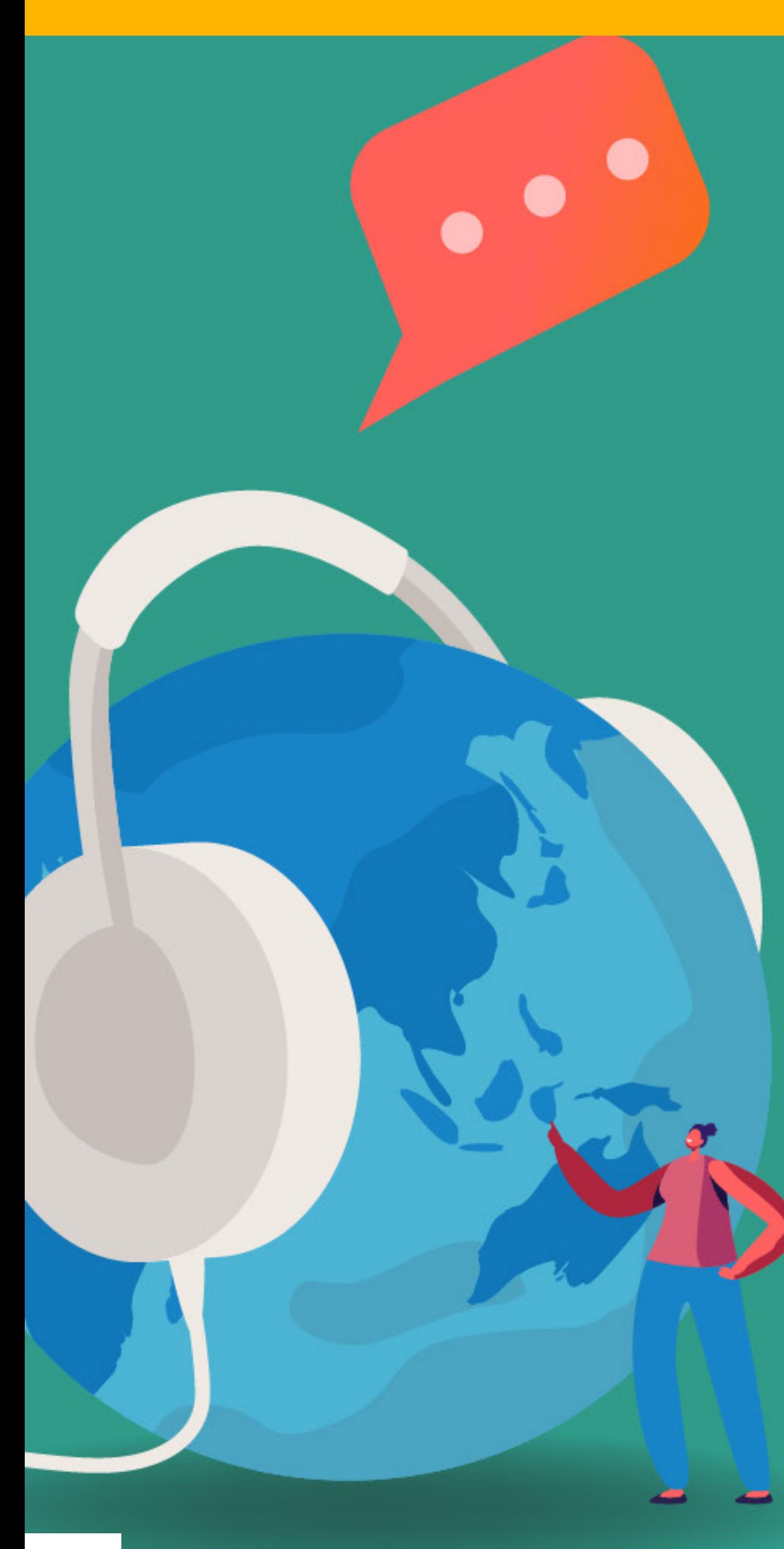

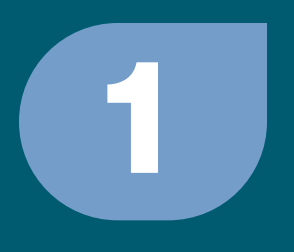

# **• registrazione nuovo utente** collegarsi alla pagina di login del portale

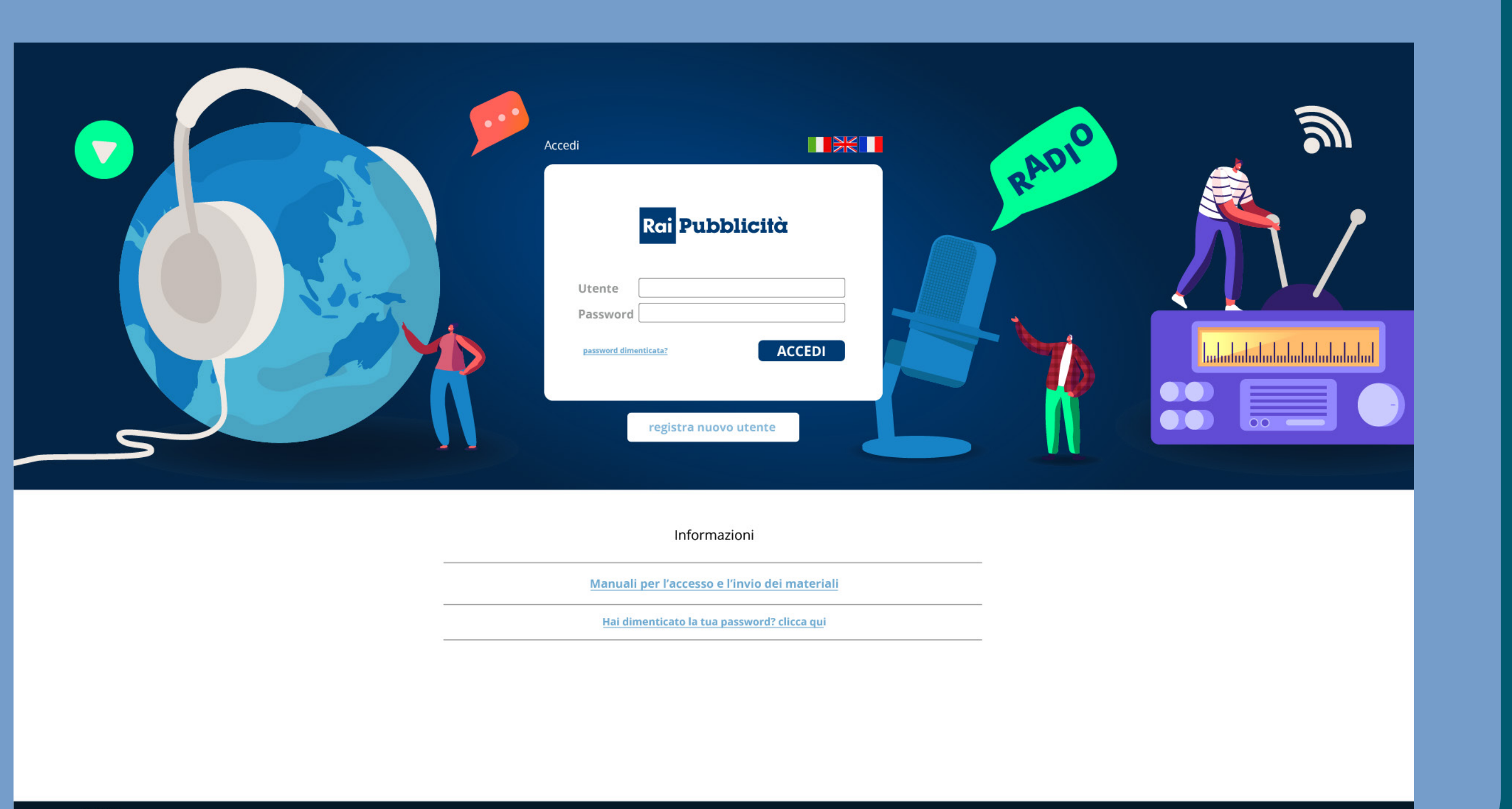

**SALIX** 

## Rei Pubblicità

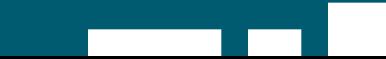

Copyright © 2008-2022 by EXELIS S.r.l. Cookie Policy. Privacy Policy

H H

n ne

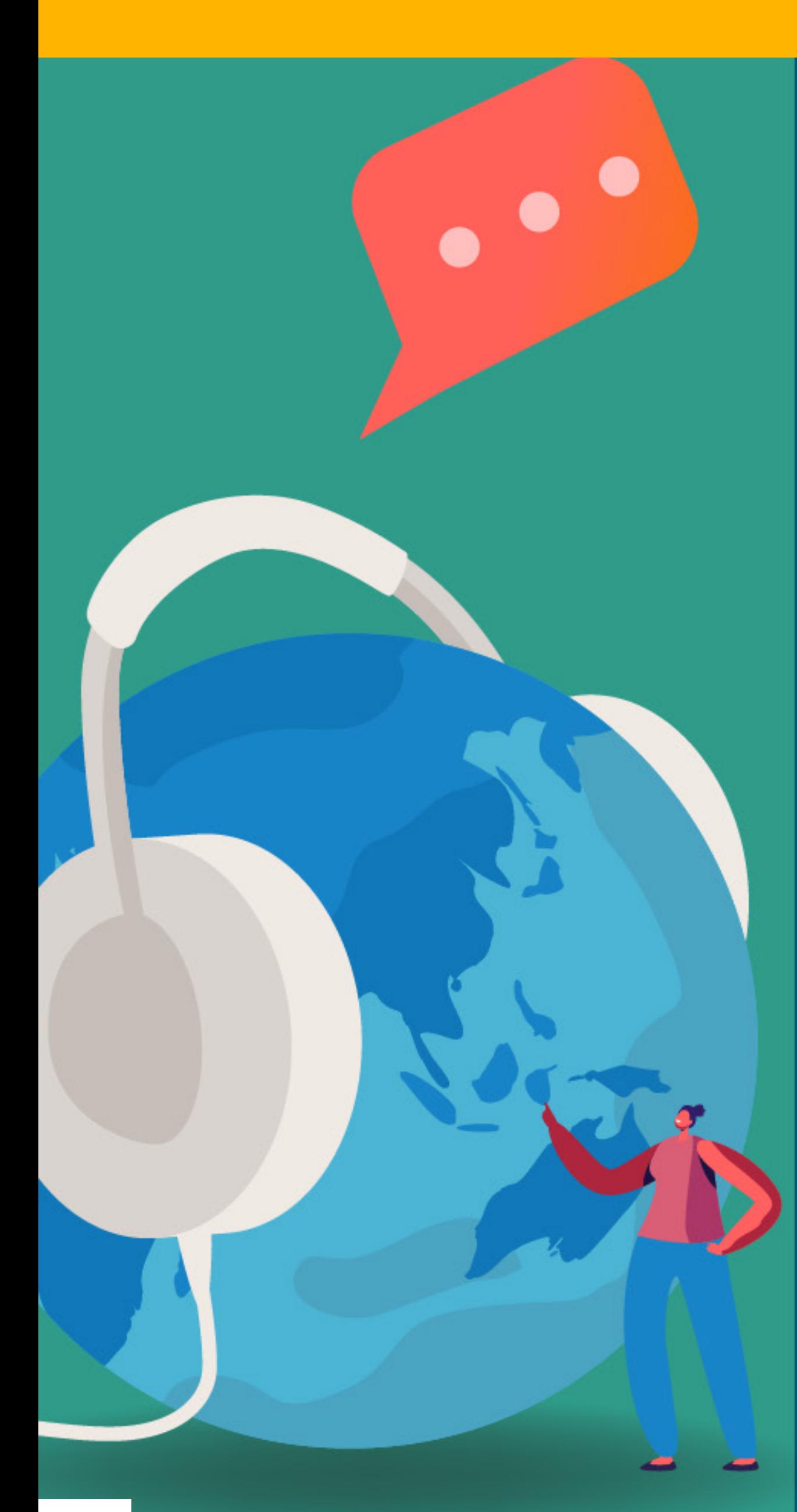

## Rei Pubblicità

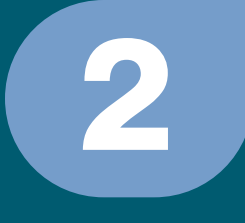

# **•** premere sul pulsante : registra nuovo utente

CYDONIA Seleziona Applicazione

## **Registrazione Nuovo Utente**

Nome Cognome EMail Telefono Società Voglio inviare Username De Lingua

Autorizzo l'utilizzo dei miei dati ai sensi del D. Igs 196/03

**CYDONIA** 

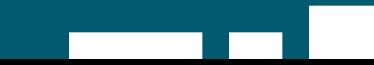

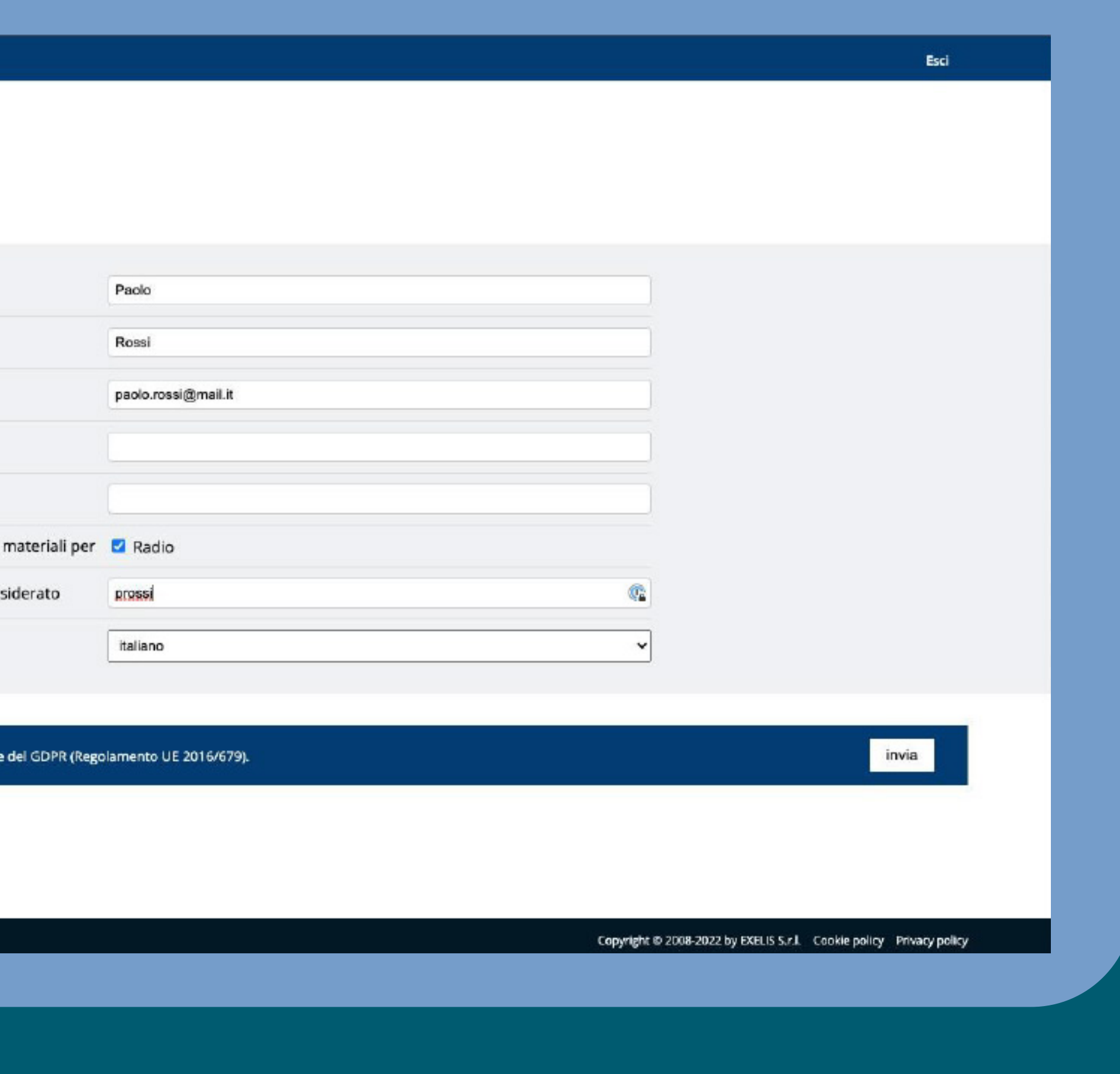

The Th

n pr

3

**• inserire almeno i campi obbligatori** • nome O cognome *v* indirizzo e-mail **• username desiderato** · autorizzare l'utilizzo dei propri dati **•** premere invia **• attendere la conferma** del buon esito dell'operazione

## Rei Pubblicità

 $\bullet$ 

### **Registrazione Nuovo Utente**

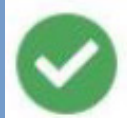

Registrazione riuscita!

dati di accesso arriveranno via e-mail all'indirizzo specificato.

a ka

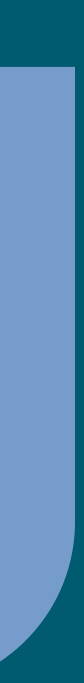

n pr

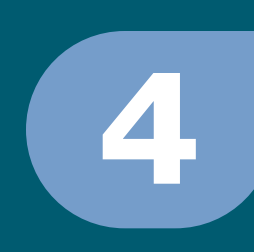

**•** premere ok **• attendere l'arrivo** della mail di conferma alla casella di posta indicata in fase di registrazione

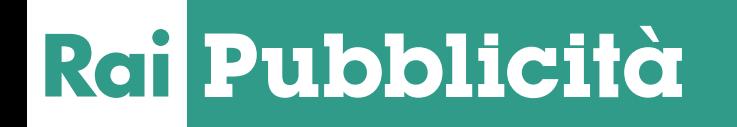

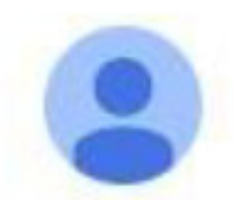

noreply@exelis.it  $ame -$ 

Gentile Paolo Rossi,

i tuoi dati per l'accesso al portale materiali, Cydonia di Rai Pubblicità sono i seguenti:

Username: prossi

Password:

ATTENZIONE: al primo accesso potrebbe essere necessario cambiare password.

## **RaiPubblicità**

Direzione Vendite - Ufficio Trafficking TV RADIO Tel. 02 34573224 Mail: spot@raipubblicita.it Corso Sempione, 73 - 20149 Milano

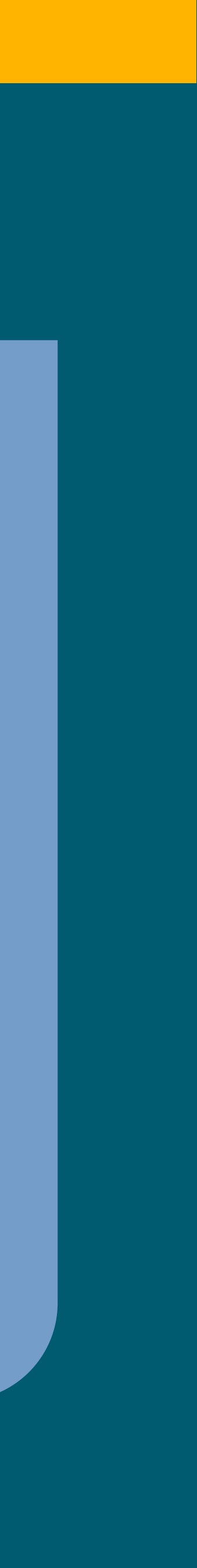

TI T

H.

# ritornare alla schermata di login

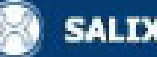

 $\bullet$  inserire username e password ricevuti nella mail di conferma inserire la password ricevuta via mail nel campo password attuale scegliere **p** premere il pulsante cambia attendere conferma del cambio password

Rei Pubblicità

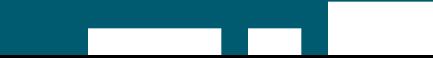

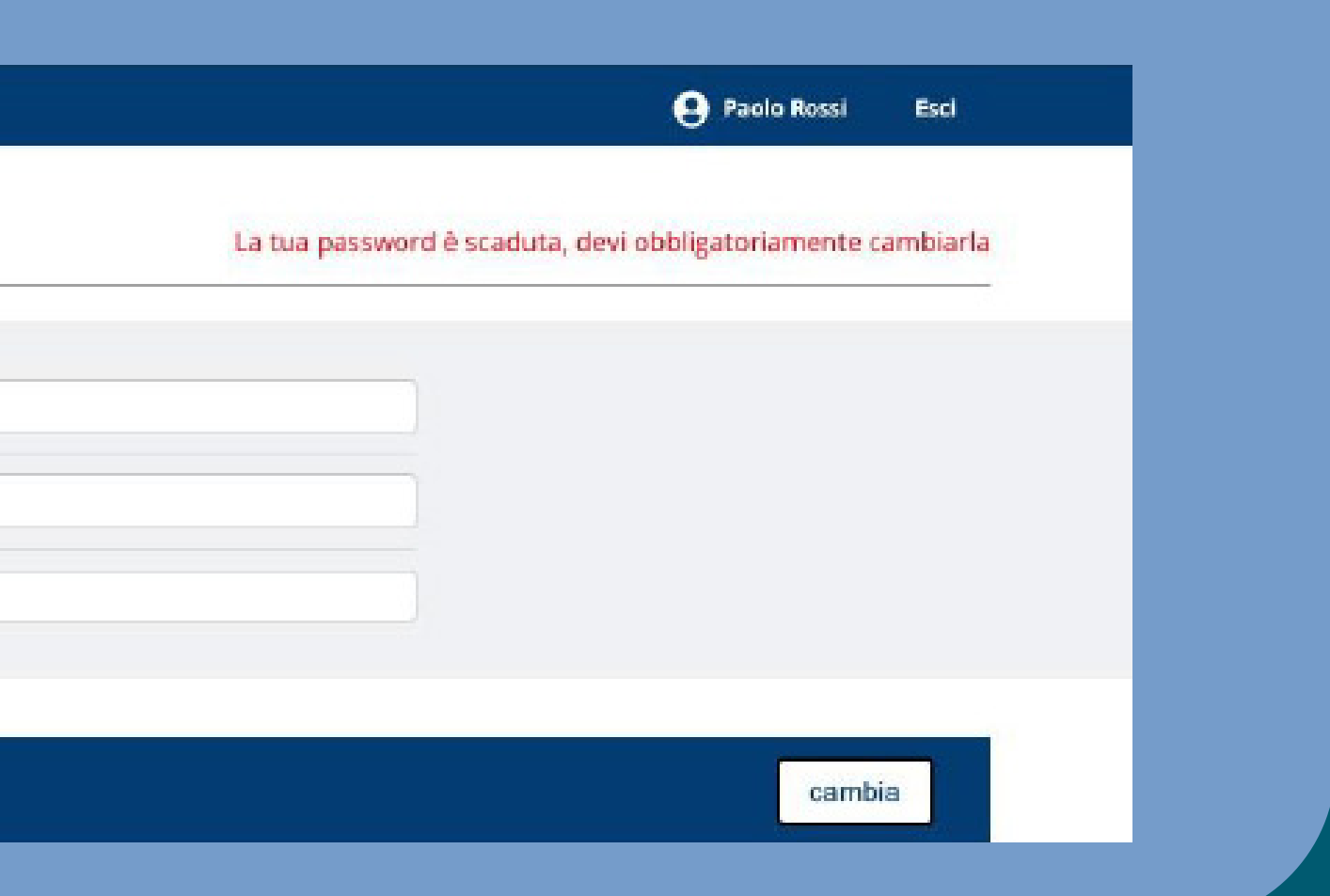

# una nuova password ed inserirla nei campi nuova password e ripeti password

5

### Cambio Passworc

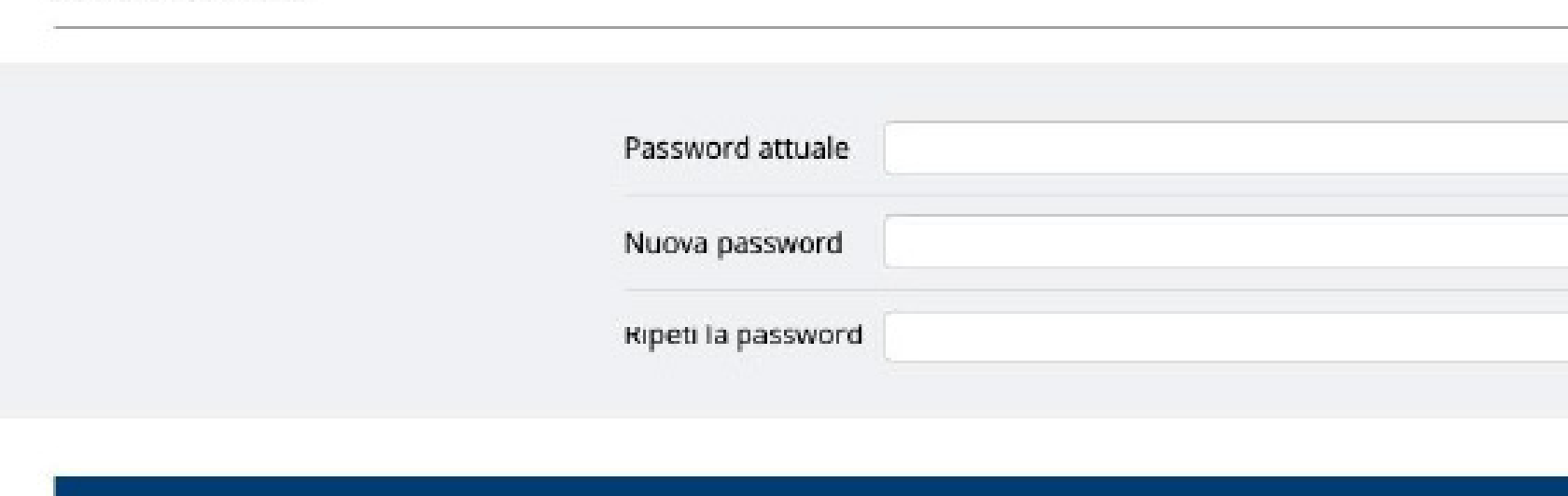

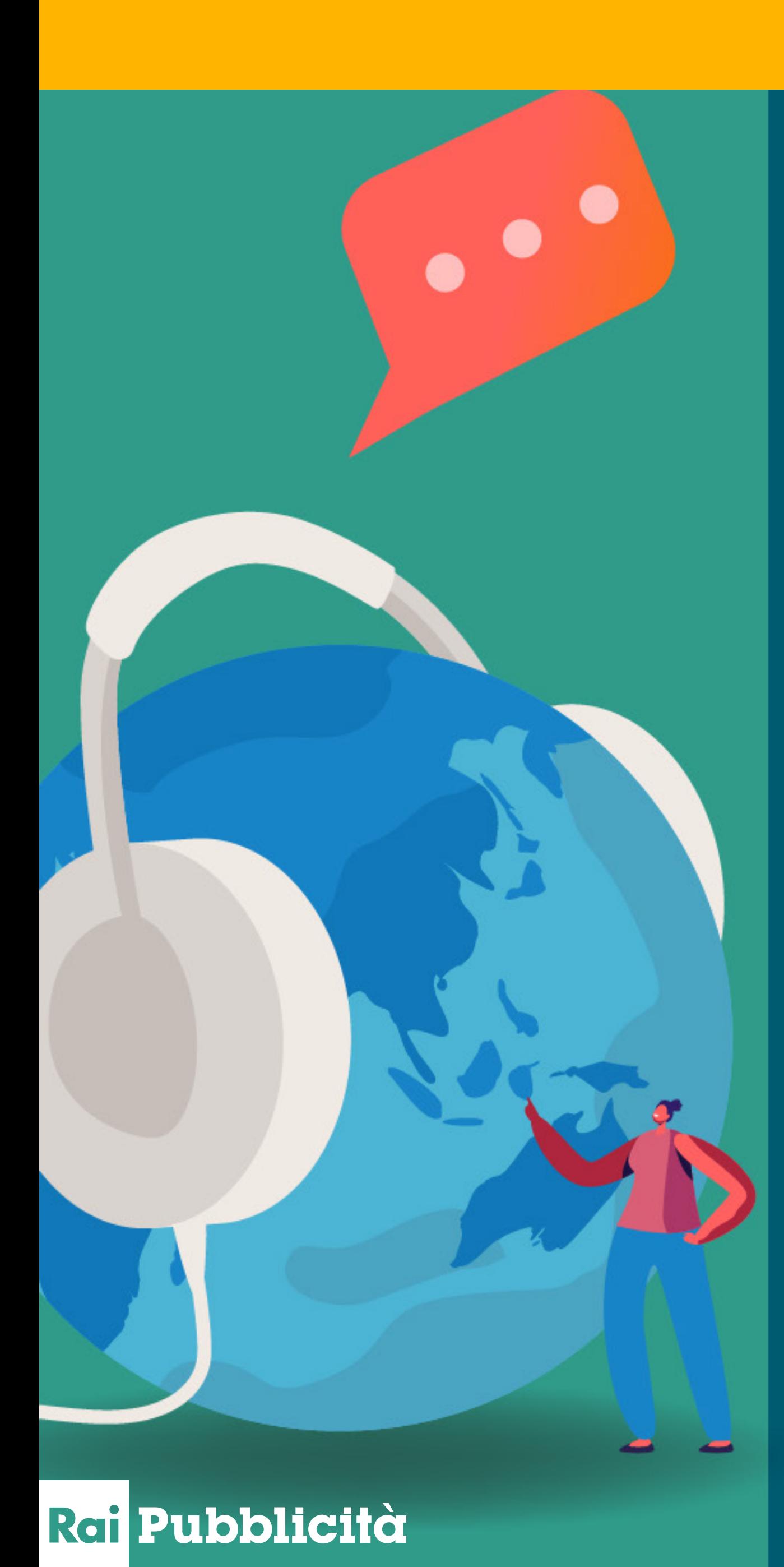

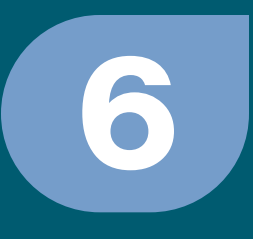

**Cambio Password** 

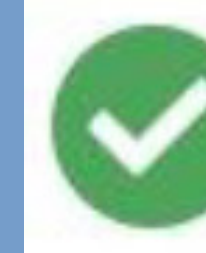

La password è stata cambiata.

# · premere ok • registrazione completata

## Operazione completata con successo!

ok

TETE

T IT

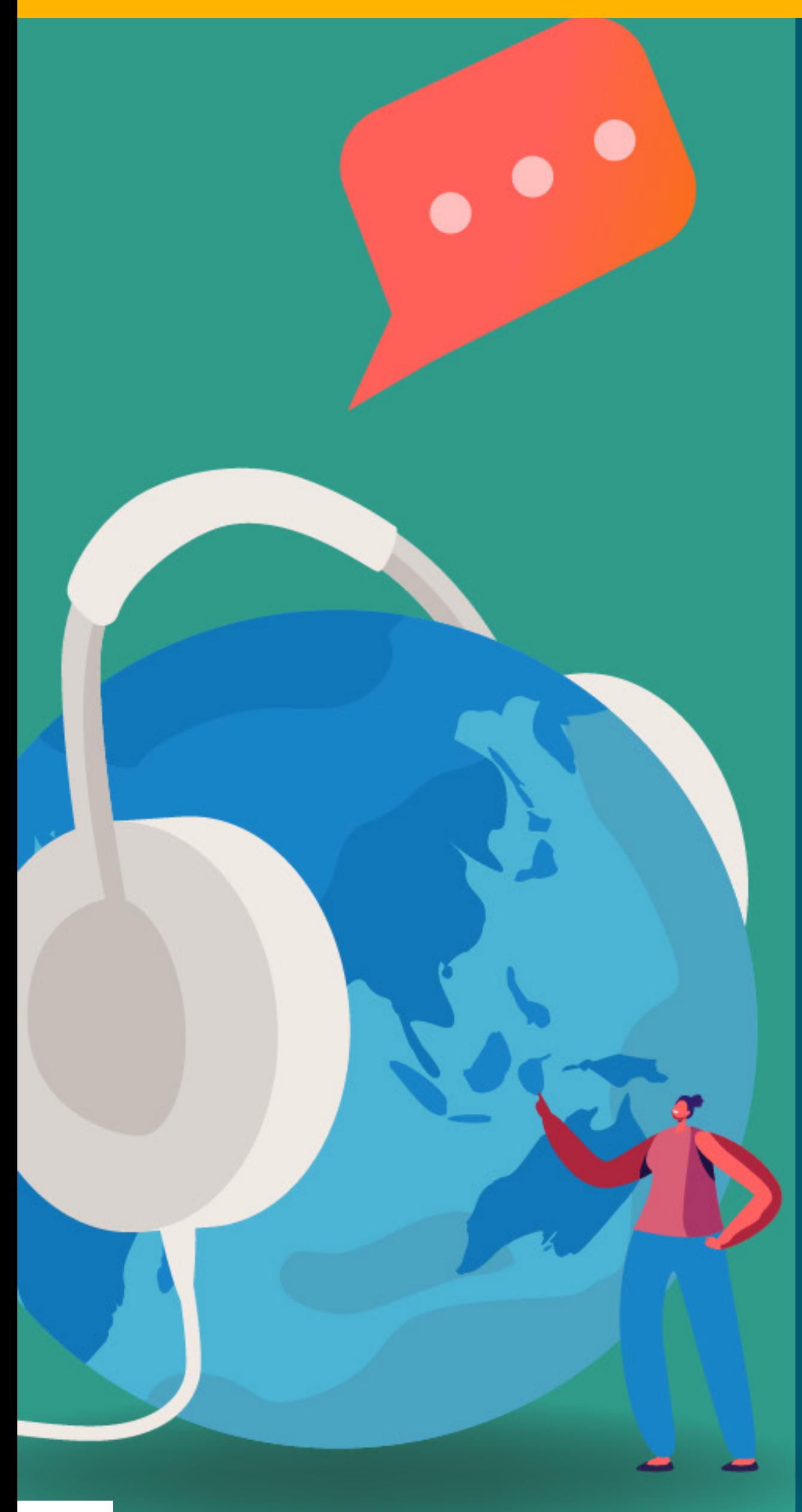

## Rei Pubblicità

# · si viene indirizzati alla homepage di Cydonia

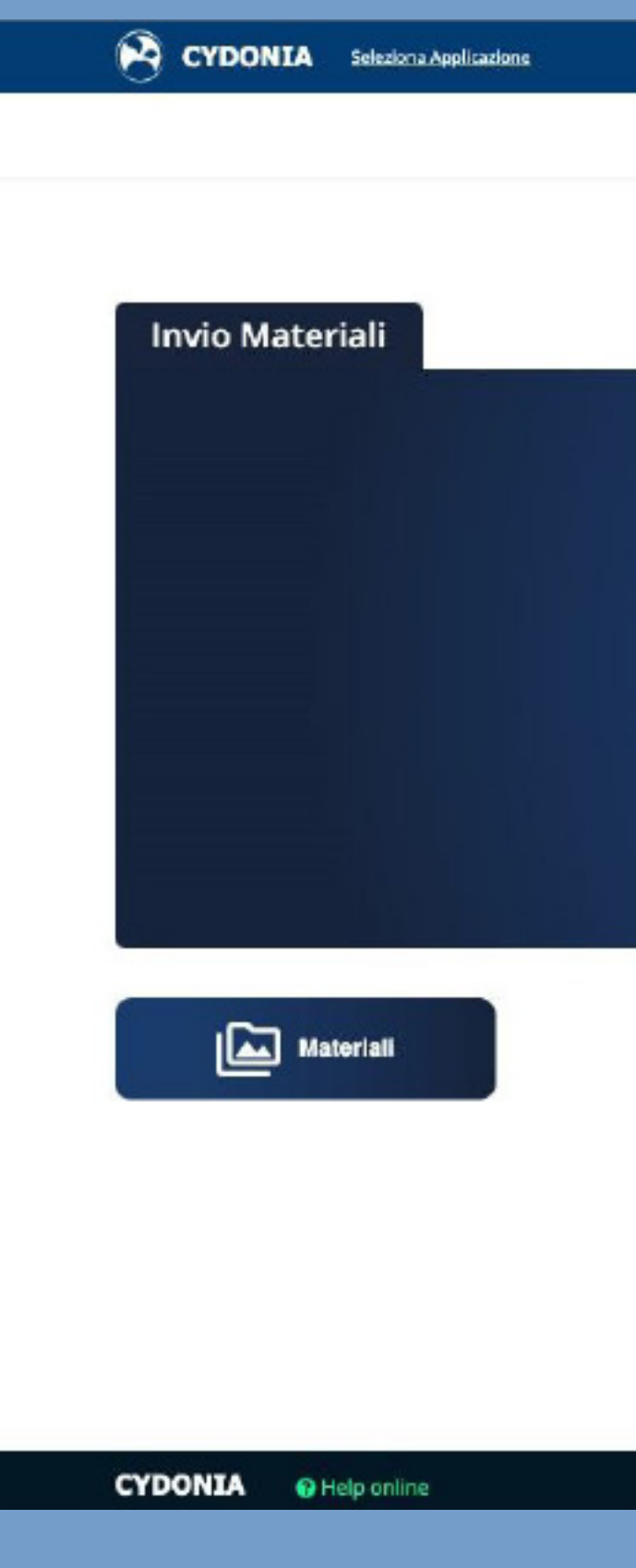

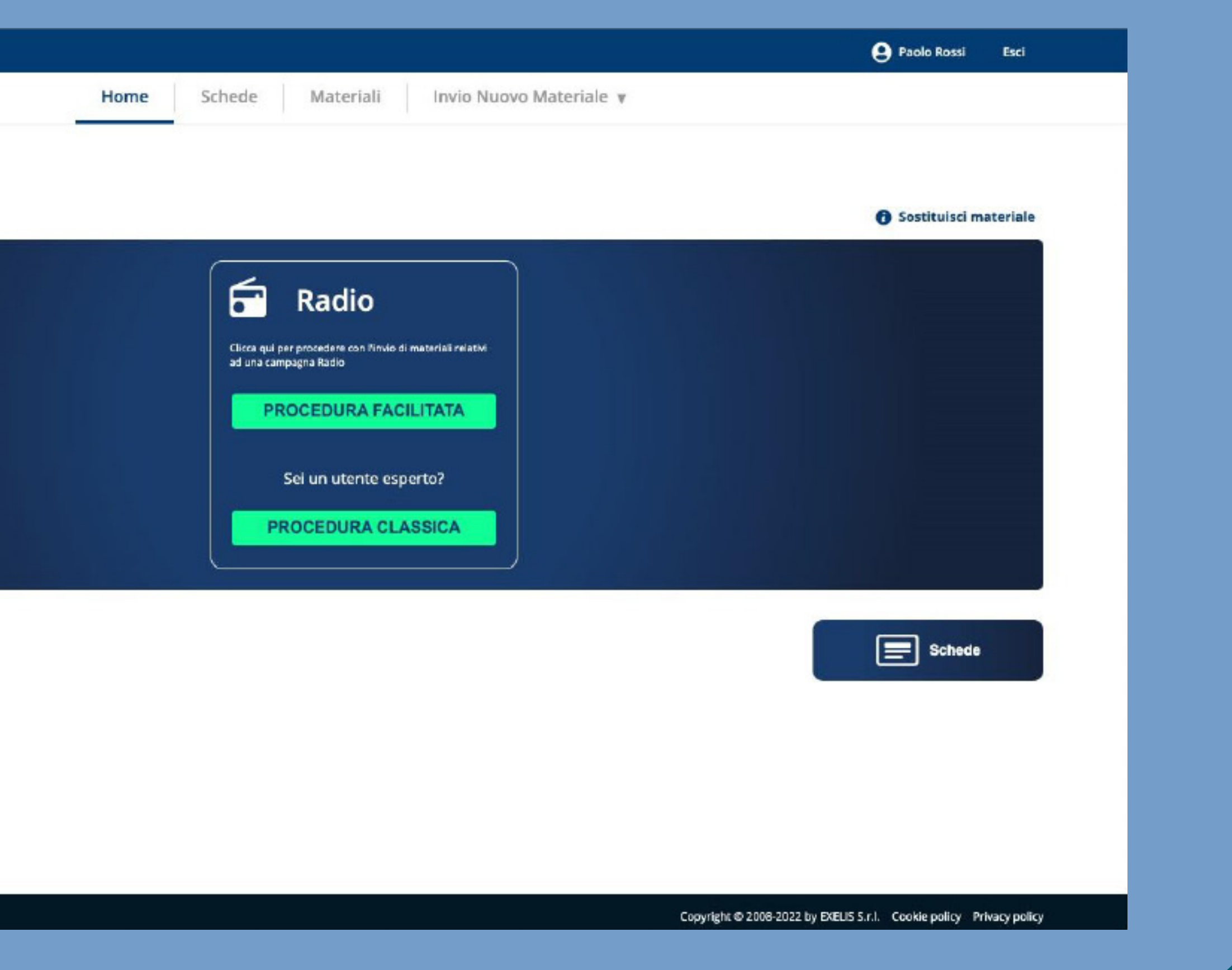

ПF

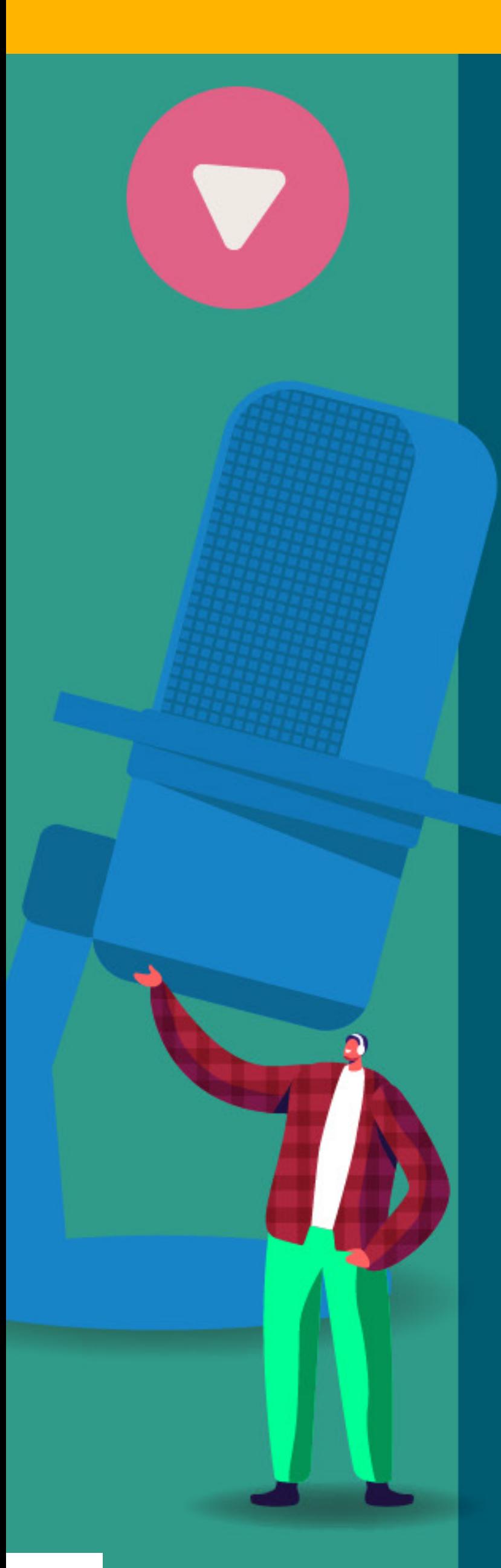

Rai Pubblicità

# password dimenticata?

collegarsi alla pagina di login del portale **• selezionare il link password dimenticata?** 

## **Recupero della password**

Inserisci il tuo username oppure la tua

prossi

reimposta password

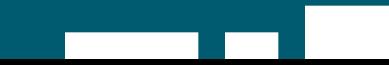

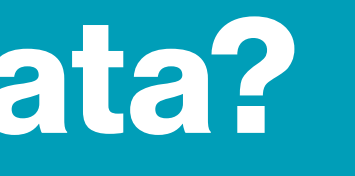

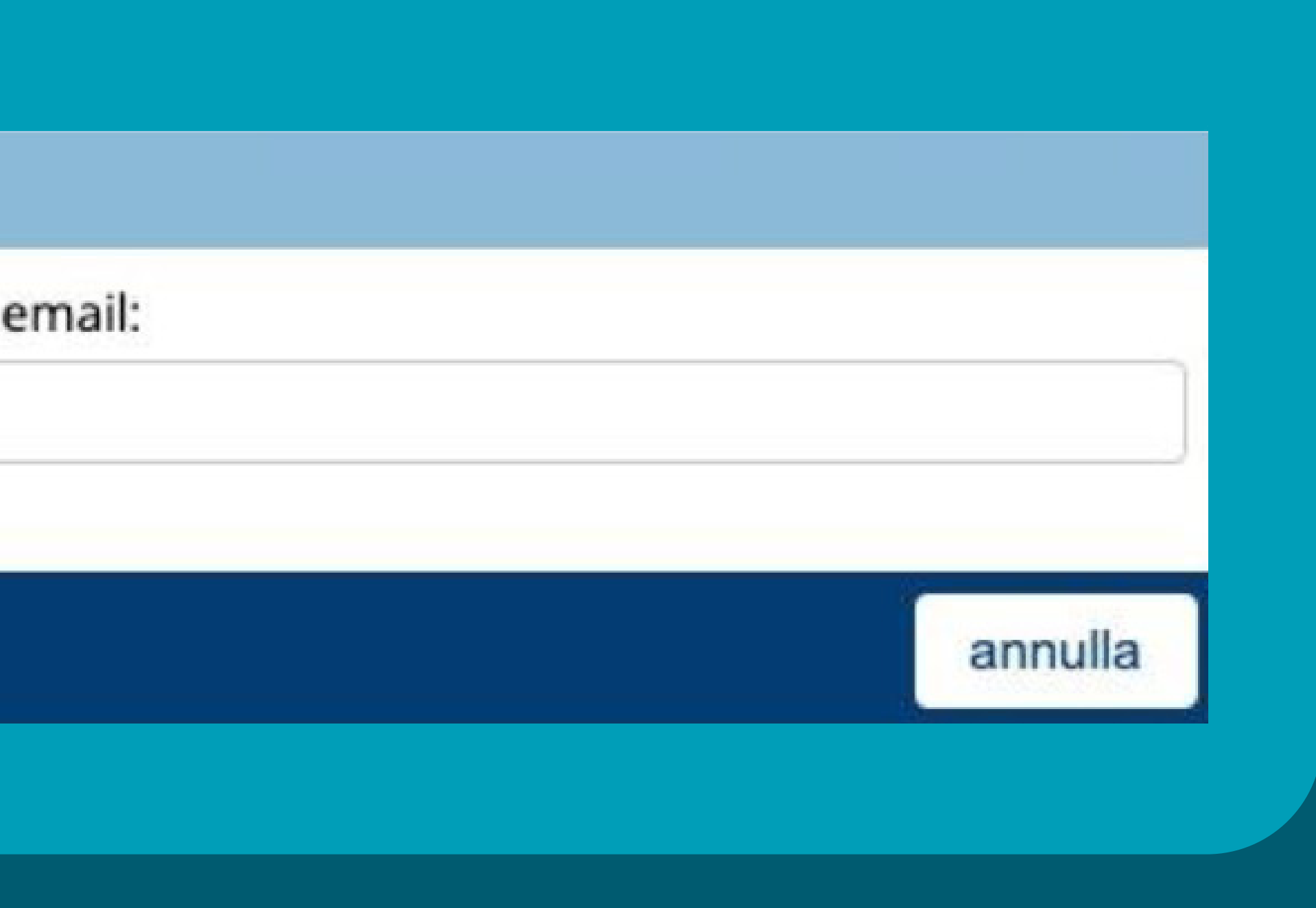

H.

T IT

**•** Inserire il proprio username o la mail indicata in fase di registrazione **•** premere il pulsante reimposta password **• attendere l'arrivo della mail** di reset password alla casella di posta indicata in fase di registrazione **Selezionare il link contenuto** nella mail di reset password

Rei Pubblicità

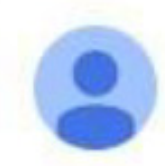

noreply@exelis.it

Buongiorno Paolo Rossi,

è stato richiesto il reset della password del tuo account per l'accesso al portale materiali, Cydonia di Rai Pubblicità Per confermare la richiesta ed impostare una nuova password, cliccare sul collegamento:

https://salix.raipubblicita.it/ResetPassword/

Se non hai richiesto questa modifica, ignora questa email.

### **RaiPubblicità**

Direzione Vendite - Ufficio Trafficking TV RADIO Tel. 02 34573224 Mail: spot@raipubblicita.it Corso Sempione, 73 - 20149 Milano

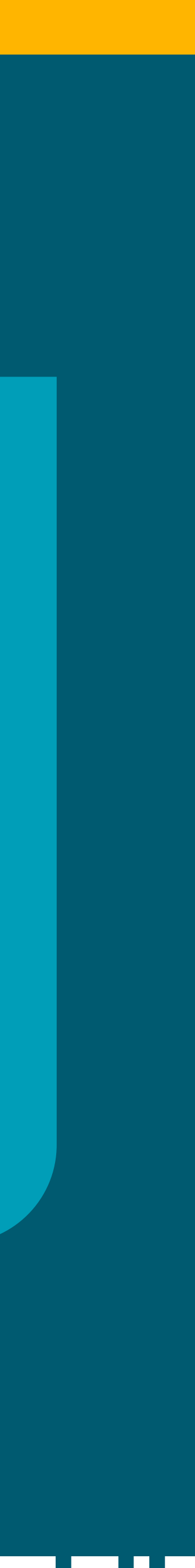

scegliere una nuova password e inserirla nei campi nuova password e ripeti password operazione completata

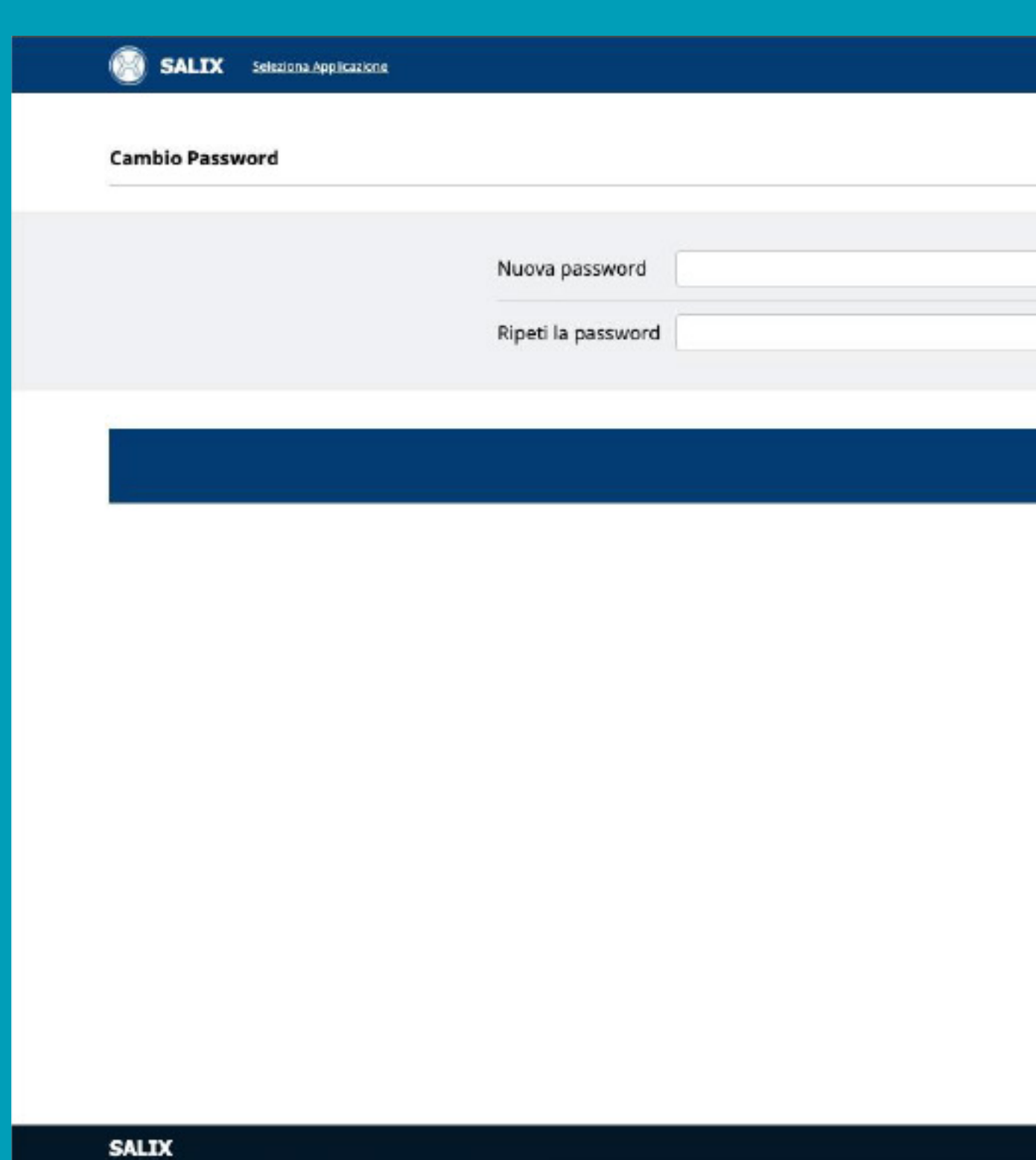

Rei Pubblicità

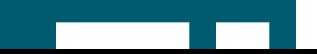

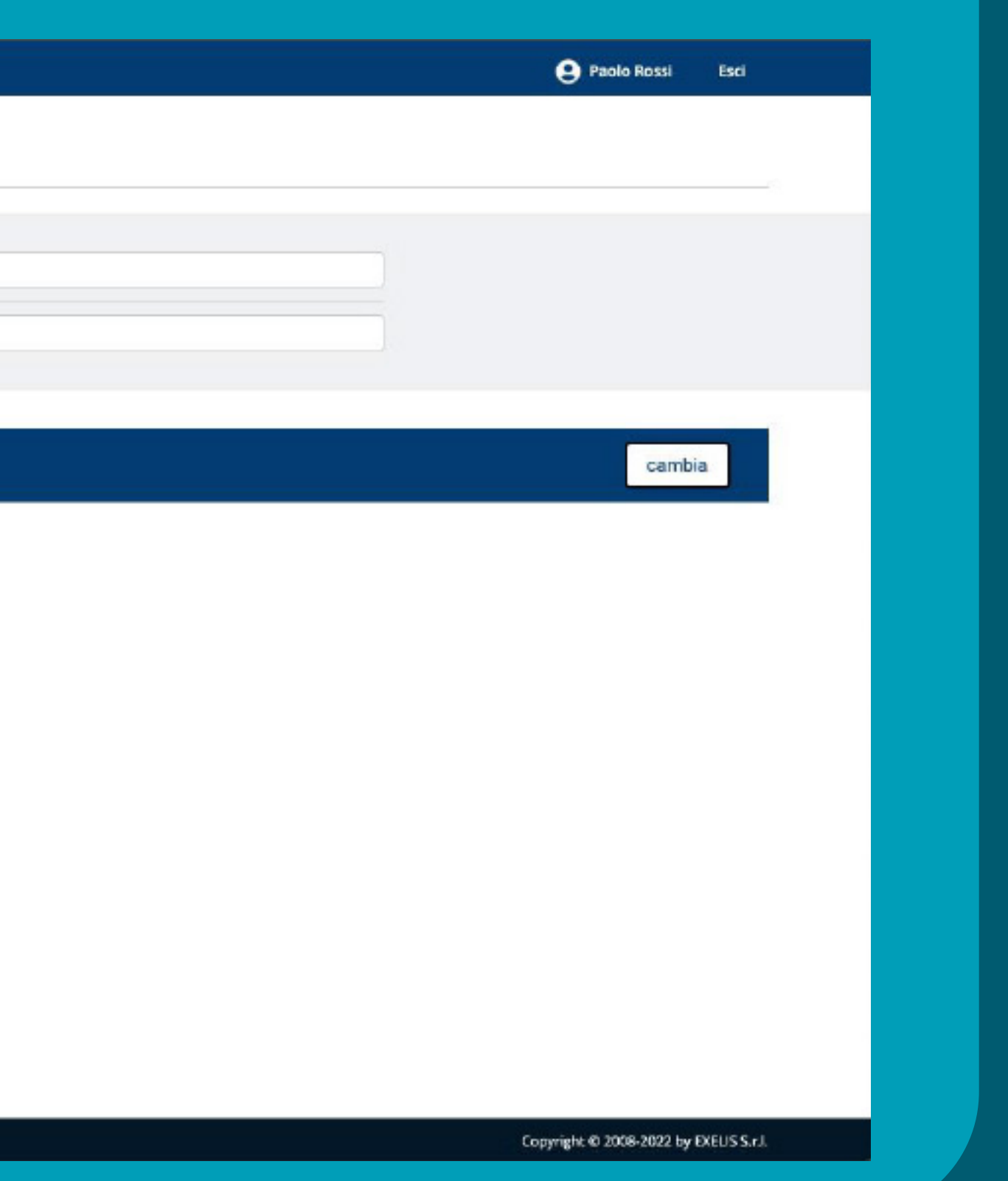

H.